# RV320 및 RV325 VPN Router Series의 802.1X 구성

### 목표

이 문서에서는 RV32x VPN Router Series에서 802.1X를 구성하는 방법에 대해 설명합니다.

### 소개

802.1X는 네트워크에서 디바이스를 인증하는 데 사용되는 포트 기반 네트워크 액세스 제어 기술입니다.802.1X는 세 부분으로 구성됩니다.인증을 받으려는 사용자 또는 클라이언트(서 플리 컨 트), 인증을 처리하는 서버(RADIUS 서버) 및 그 사이(이 경우 RV32x 라우터)의 장치 (RV32x 라우터)가 인증 서버와 서 플리 컨 트 간의 통신을 허용하는 인증자를 호출했습니다.

## 적용 가능한 디바이스

- RV320 Dual WAN VPN Router
- RV325 Gigabit Dual WAN VPN Router

#### 소프트웨어 버전

● v1.1.0.09

#### 802.1X 구성

1단계. 웹 컨피그레이션 유틸리티에 로그인하고 Port Management(포트 관리) > 802.1X Configuration(802.1X 컨피그레이션)을 선택합니다.

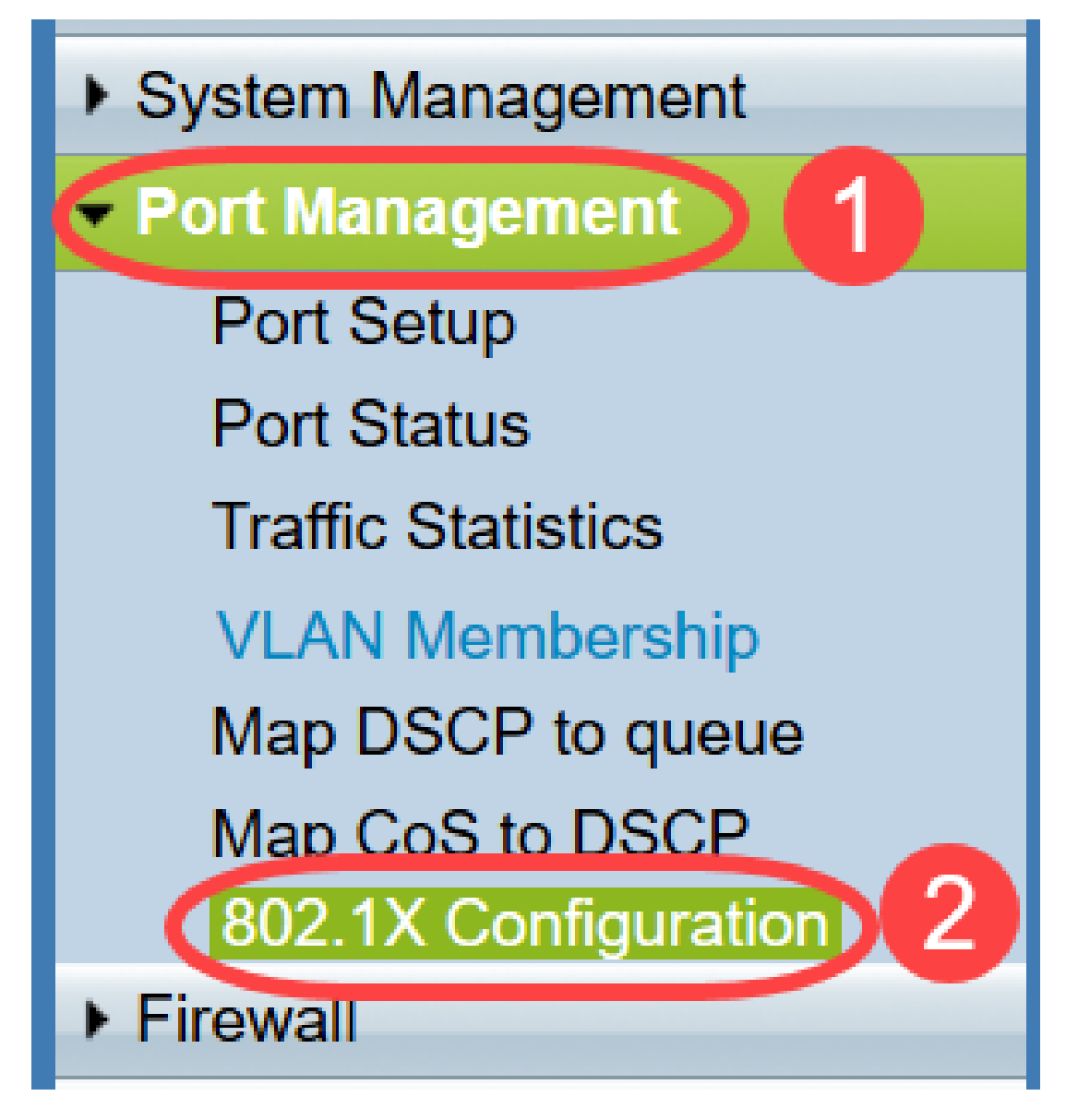

802.1X 구성 페이지가 열립니다.

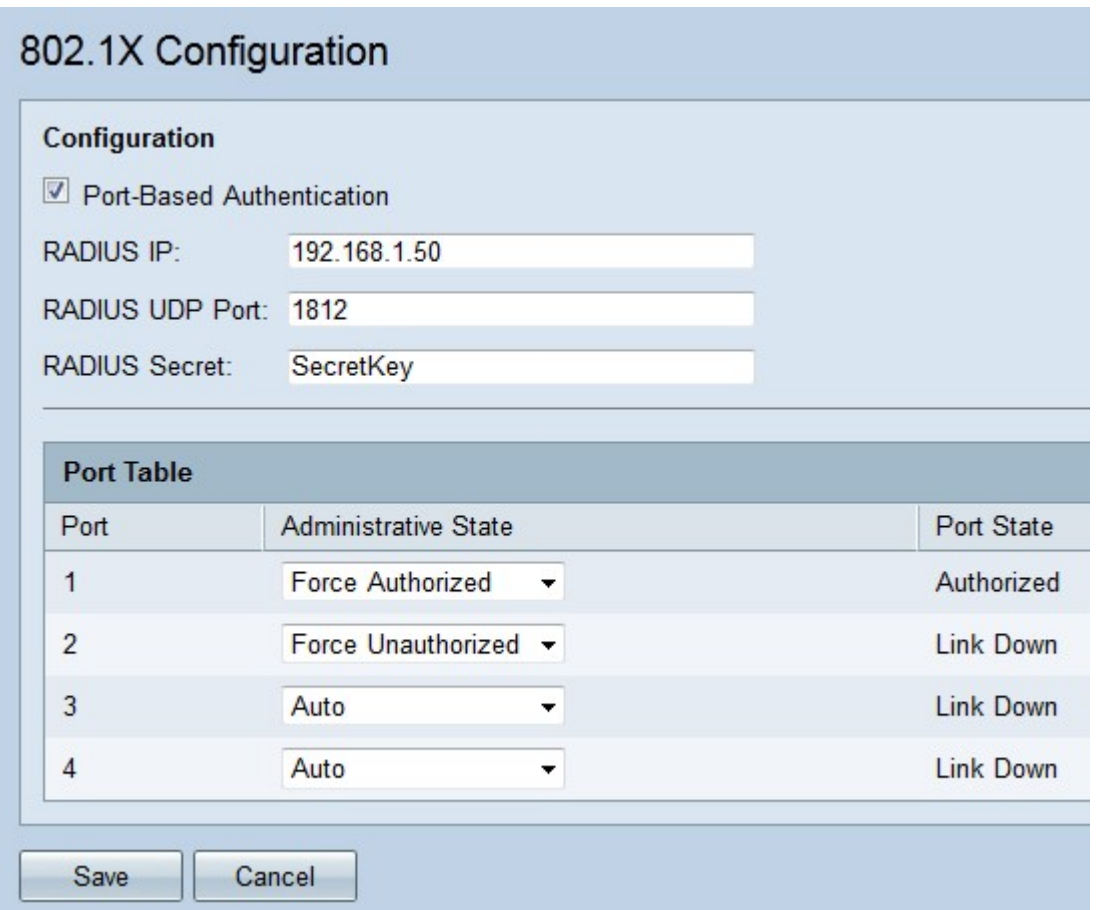

2단계. RV32x에서 RADIUS 인증을 활성화하려면 Port-Based Authentication 확인란을 선택 합니다.

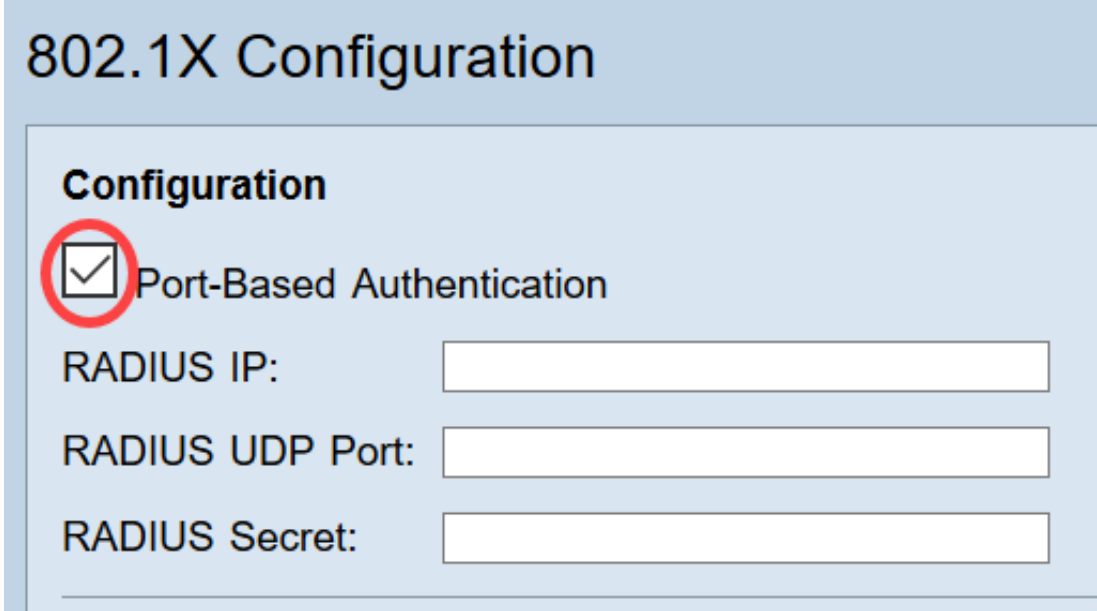

3단계. RADIUS IP 필드에 RADIUS 서버의 IP 주소를 입력합니다.

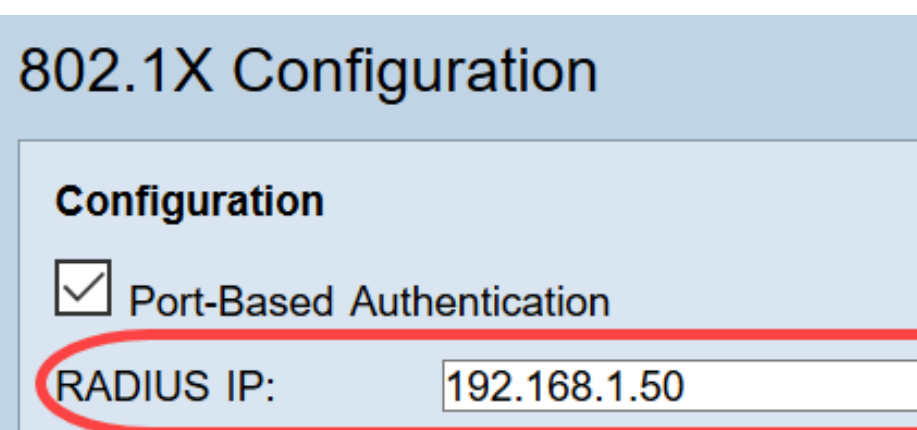

**RADIUS UDP Port:** 

**RADIUS Secret:** 

4단계. RADIUS UDP Port(RADIUS UDP 포트) 필드에 RADIUS 서버의 UDP 포트를 입력합니 다.RADIUS 서버가 RADIUS 서버와 라우터 간의 통신에 사용하는 포트입니다.

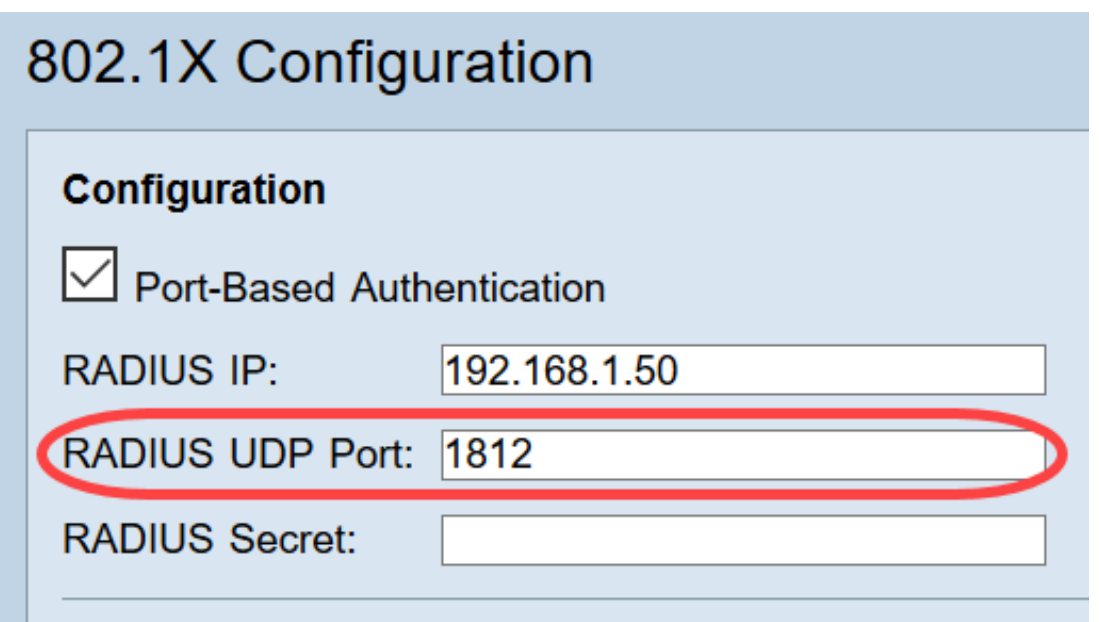

5단계. 디바이스가 RADIUS 서버에 인증하는 데 사용하는 비밀번호를 RADIUS Secret 필드에 입력합니다.이 암호를 사용하면 디바이스와 RADIUS 서버에서 암호를 암호화하고 응답을 교 환할 수 있습니다.이 필드는 RADIUS 서버에 구성된 암호와 일치해야 합니다.

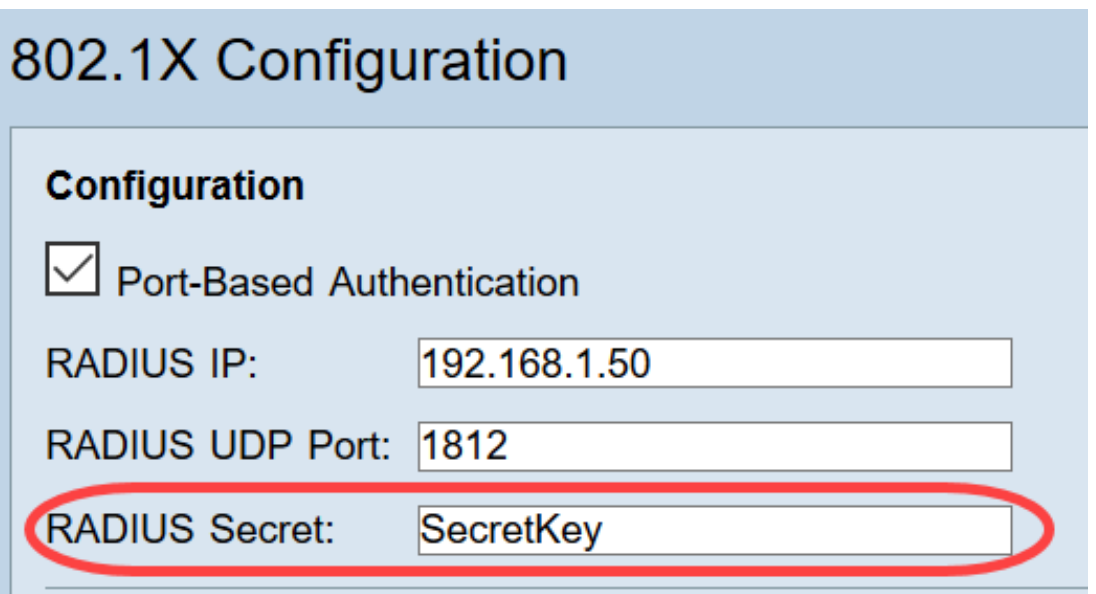

6단계. Administrative State 드롭다운 목록에서 해당 포트에 필요한 권한 부여 유형을 선택합 니다.

- *Force Authorized*(강제 권한 부여) LAN 포트가 자동으로 승인되고 트래픽이 전달됩니다.
- *Force Unauthorized*(권한 없음 강제 적용) LAN 포트가 자동으로 승인되고 트래픽이 삭제됩니 다.
- ∙ *자동* 포트 기반 인증이 LAN 포트에서 활성화됩니다.포트는 RADIUS 인증을 기반으로 권한 있 거나 권한 없는 상태입니다.

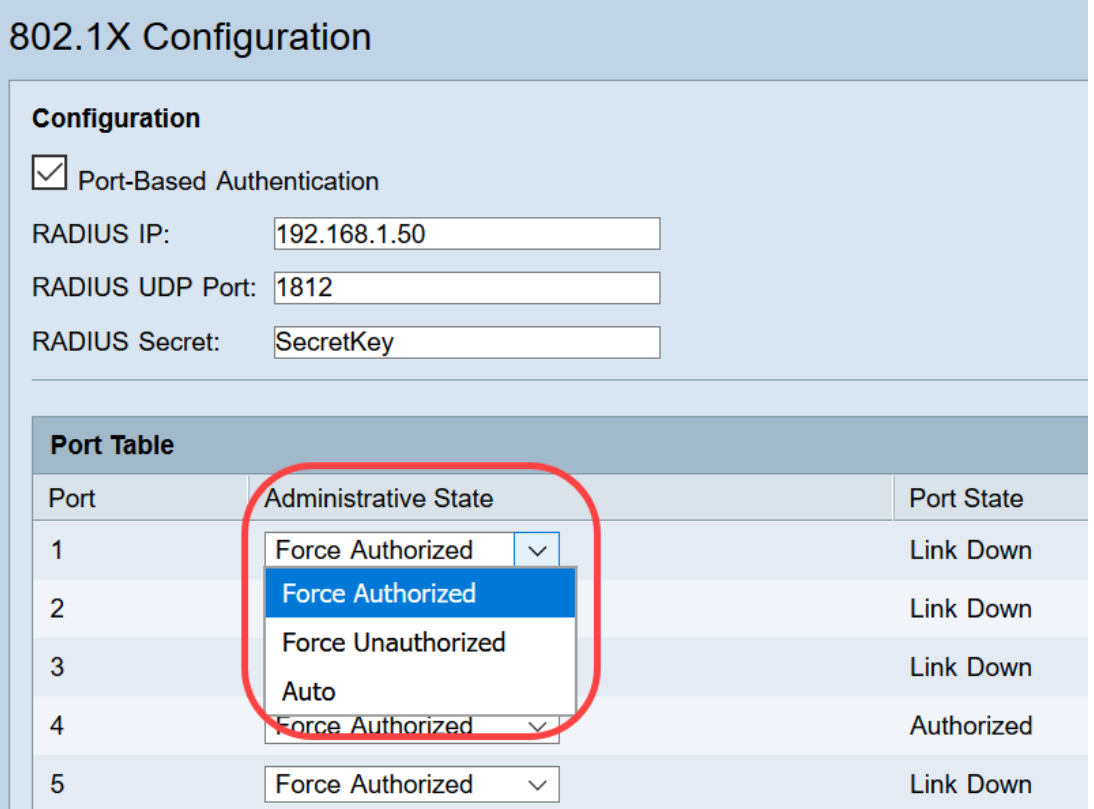

#### 참고:

- RV325에는 사용 가능한 포트가 14개 있습니다.
- Port *State*(포트 상태) 열에는 포트의 현재 상태가 표시됩니다.**포트**에 연결이 있고 권한이 있는 경우 Authorized가 표시됩니다.포트에 연결이 없거나 포트가 인증되지 않은 경우 링크 다운이 표시됩니다.

#### 7단계. 저장을 클릭합니다.802.1X 컨피그레이션이 저장됩니다.

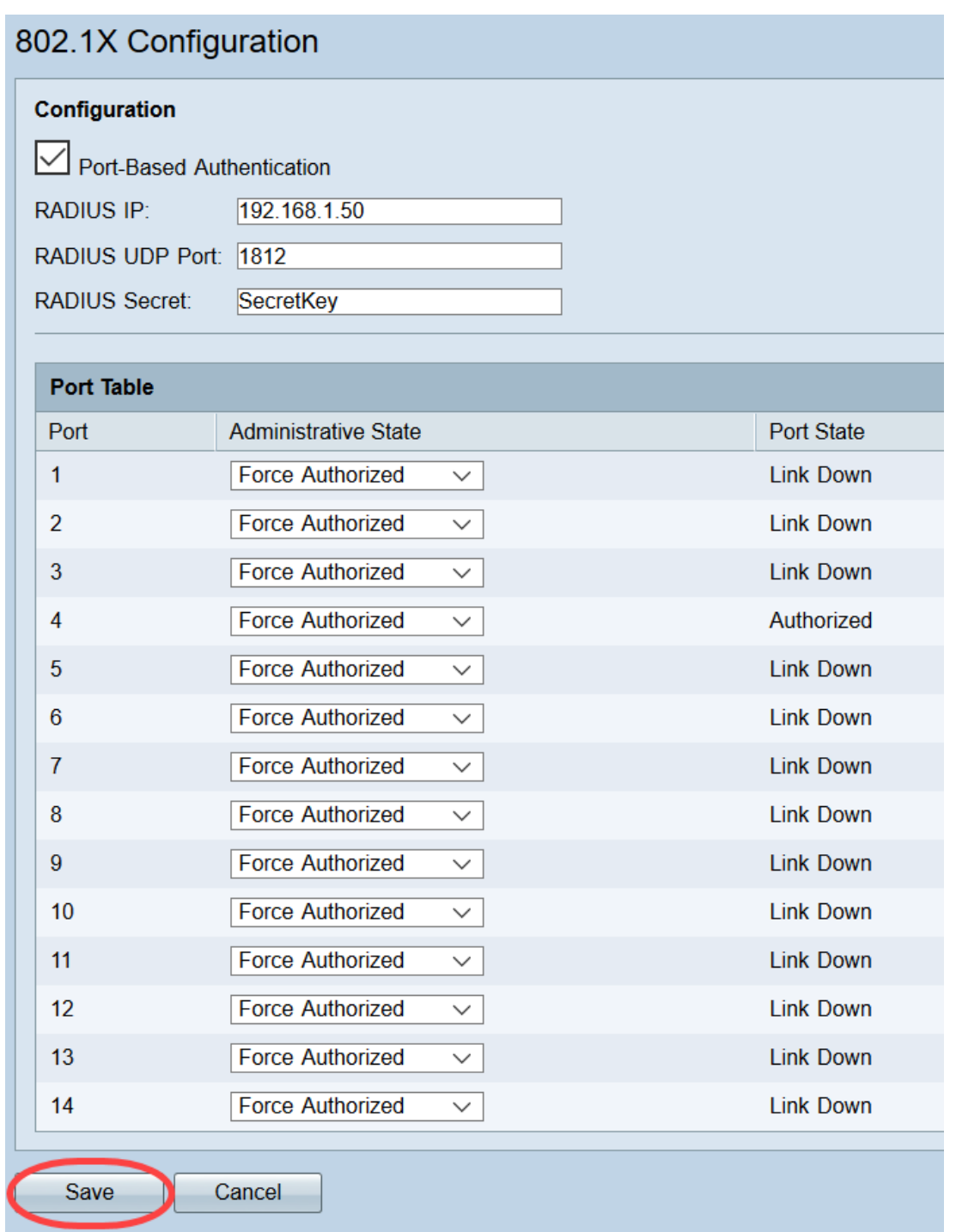

이제 RV32x VPN Router Series에서 802.1X를 성공적으로 구성했습니다.